## ИНСТРУКЦИЯ ПО УСТАНОВКЕ И ПОДКЛЮЧЕНИЮ ПЕДАЛЕЙ

## TLW-FS 30

- 1. Подключить педали к USB порту компьютера (если не хватает длины штатного провода, использовать удлинитель в комплекте).
- 2. Windows автоматически определит подключенное устройство и установит для него драйвера из интернета. Убедитесь, что устройство подключено и работает нормально.
- 3. Скопировать все файлы с установочного диска USB FOOT SWITCH CD-ROM в папку на рабочем столе.
- 4. Запустить программу usbKeyboardOnce-3.2, появится окно назначения педалей.

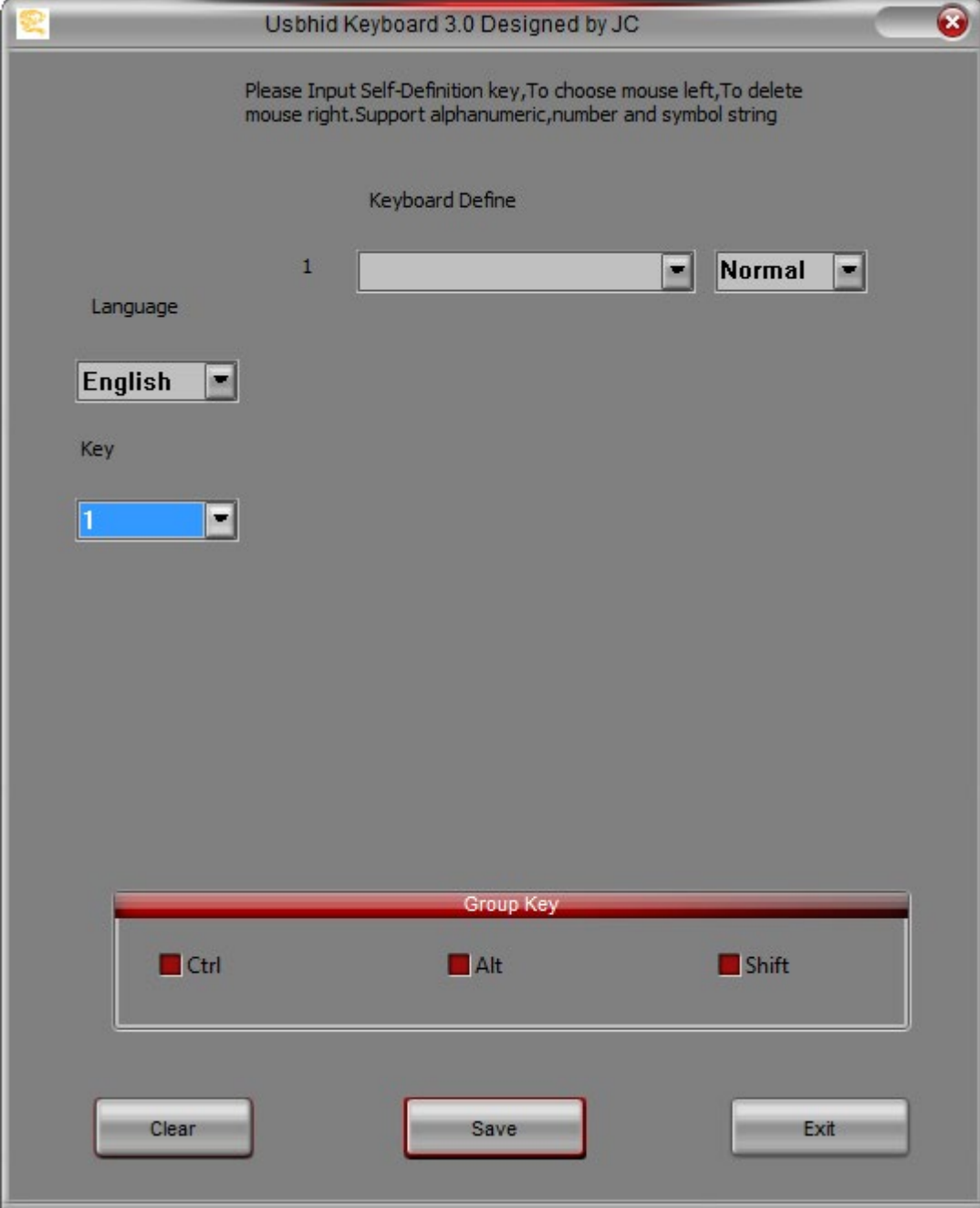

4.1. Выберите цифру «3» в выпадающем списке «Key». Появятся три выпадающих списка для назначения педалей «Keyboard Define».

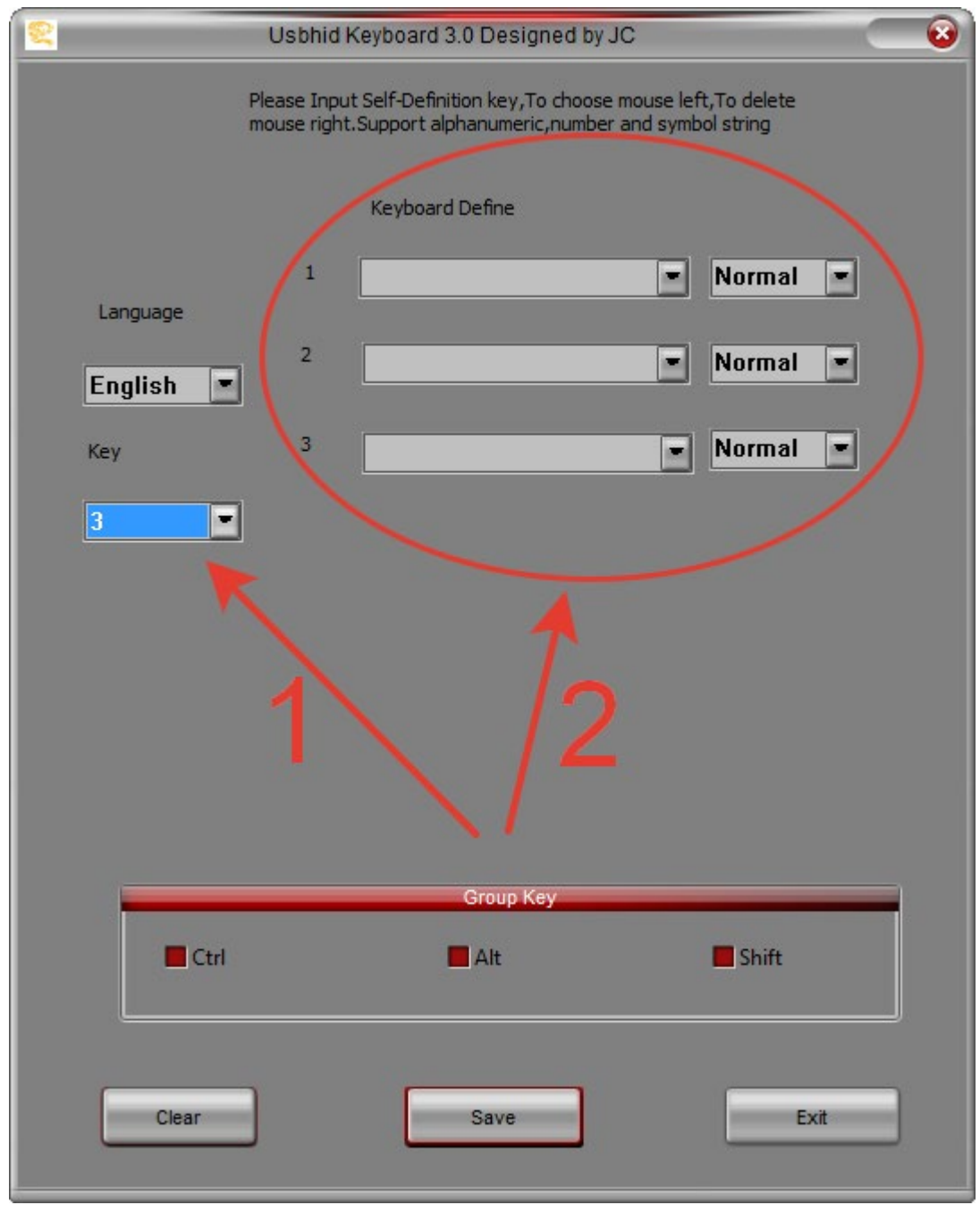

4.2. Установите курсор мышкой в поле ввода первого выпадающего списка раздела «Keyboard Define». Нажмите клавишу «**Стрелка вниз**» на клавиатуре компьютера. В поле ввода появится надпись «**DOWN|**». В правом от него выпадающем списке выперите пункт «Once».

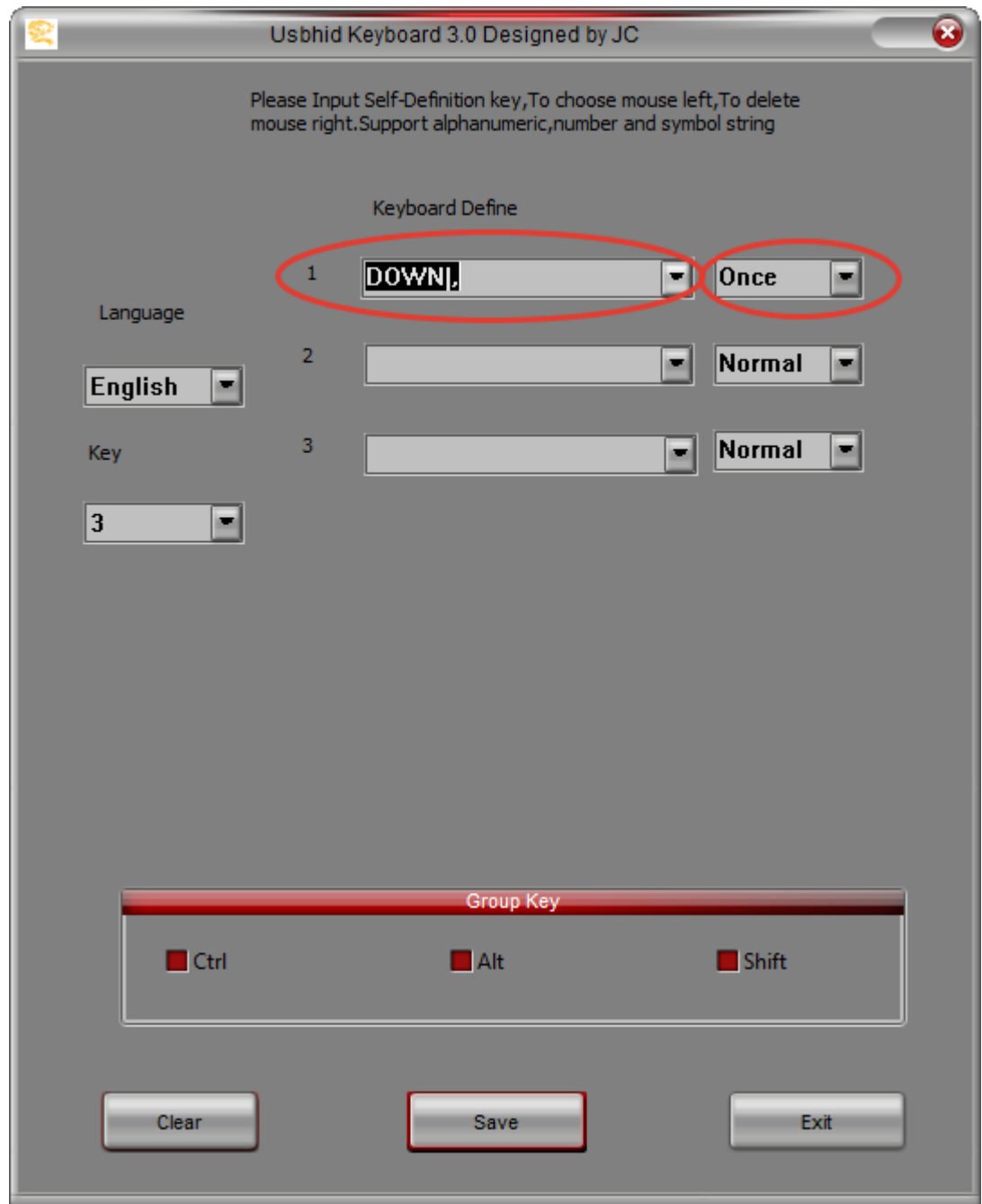

4.3. Установите курсор мышкой в поле ввода второго выпадающего списка раздела «Keyboard Define». Нажмите клавишу «**Пробел**» на клавиатуре компьютера. В поле ввода появится надпись «**SPACE|**». В правом от него выпадающем списке выперите пункт «Once».

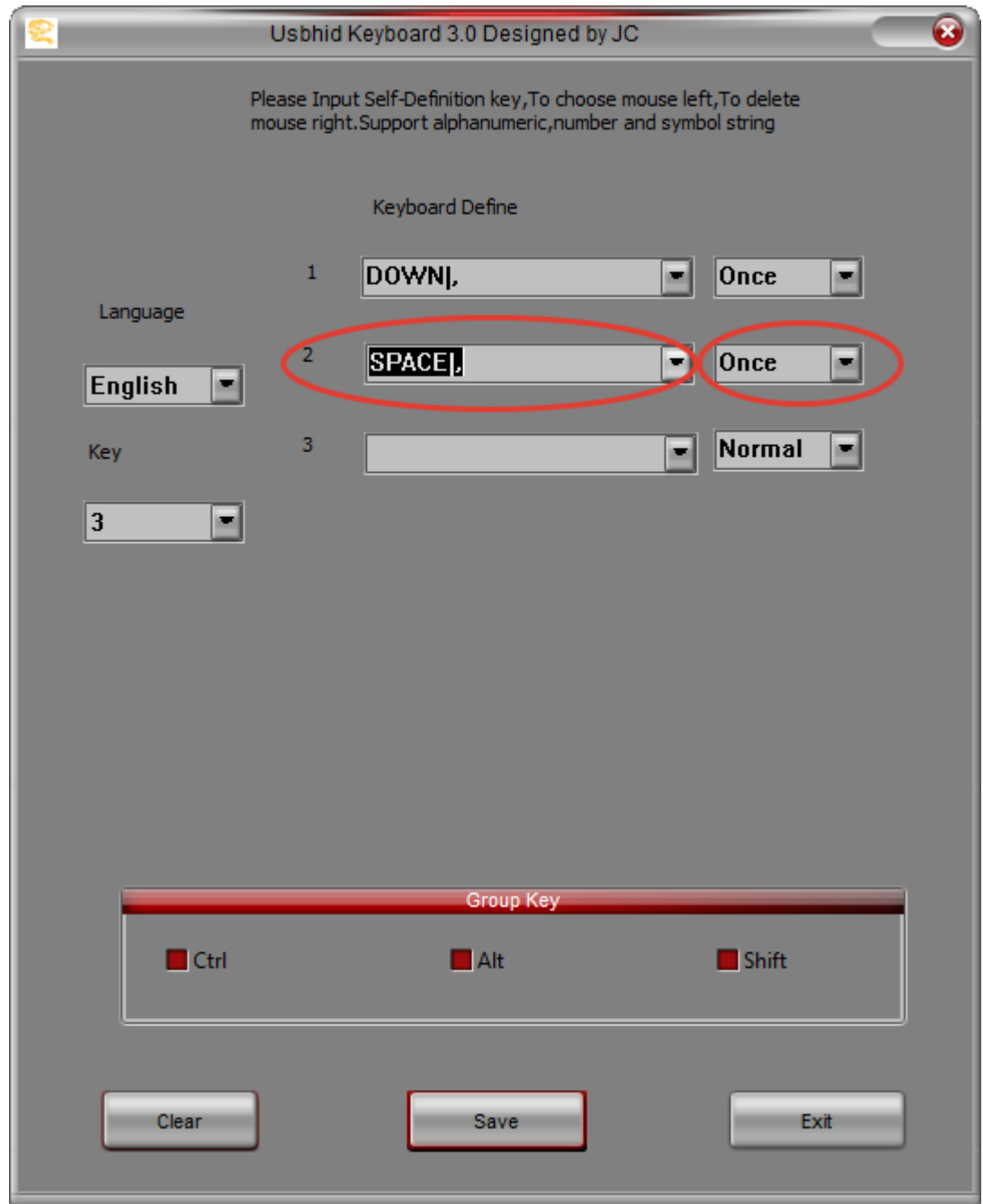

4.4. Установите курсор мышкой в поле ввода третьего выпадающего списка раздела «Keyboard Define». Нажмите клавишу «**Стрелка вверх**» на клавиатуре компьютера. В поле ввода появится надпись «**UP|**». В правом от него выпадающем списке выперите пункт «Once».

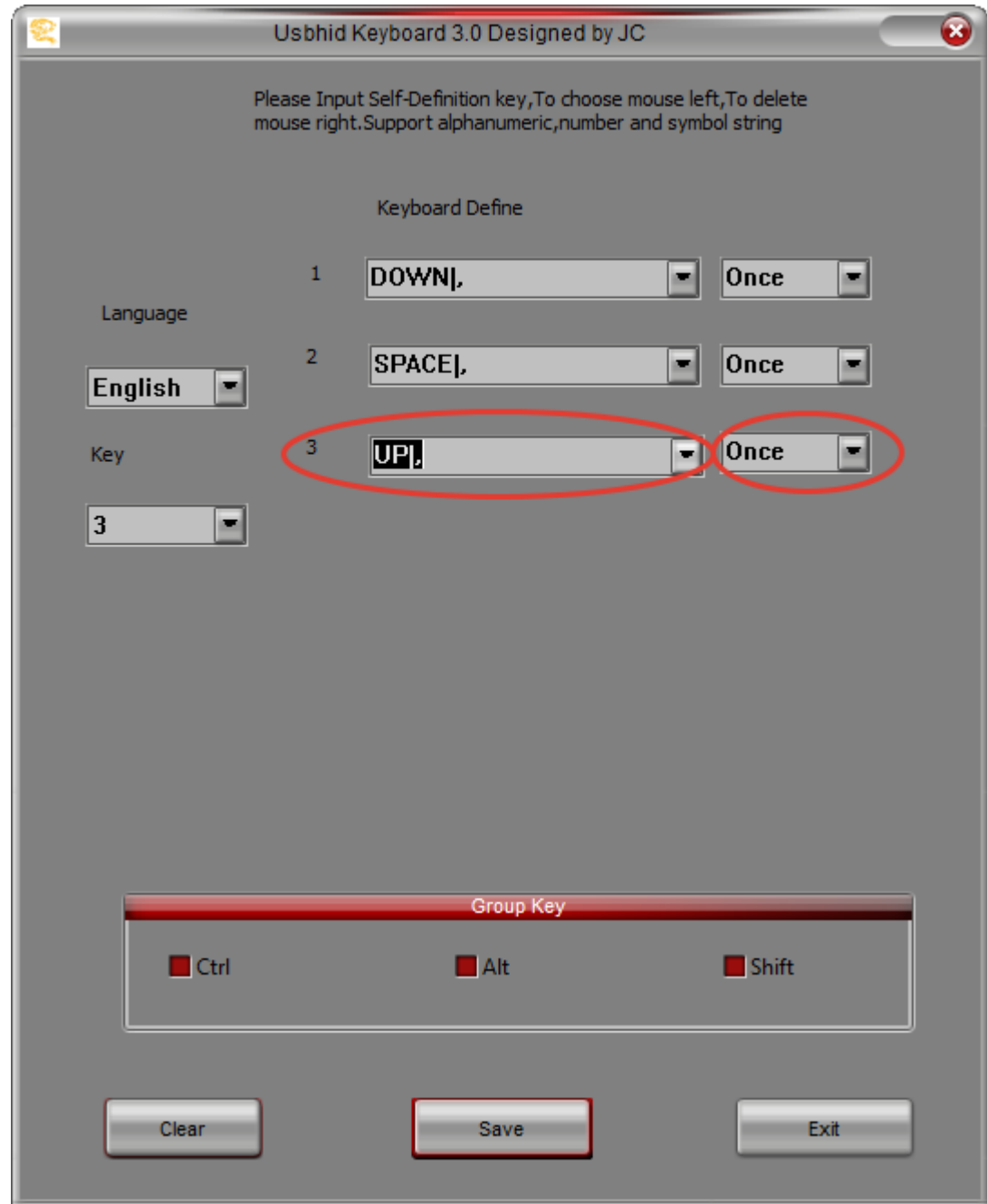

5. Нажать кнопку Save, а затем кнопку Ок на всплывающем окне «Information!».

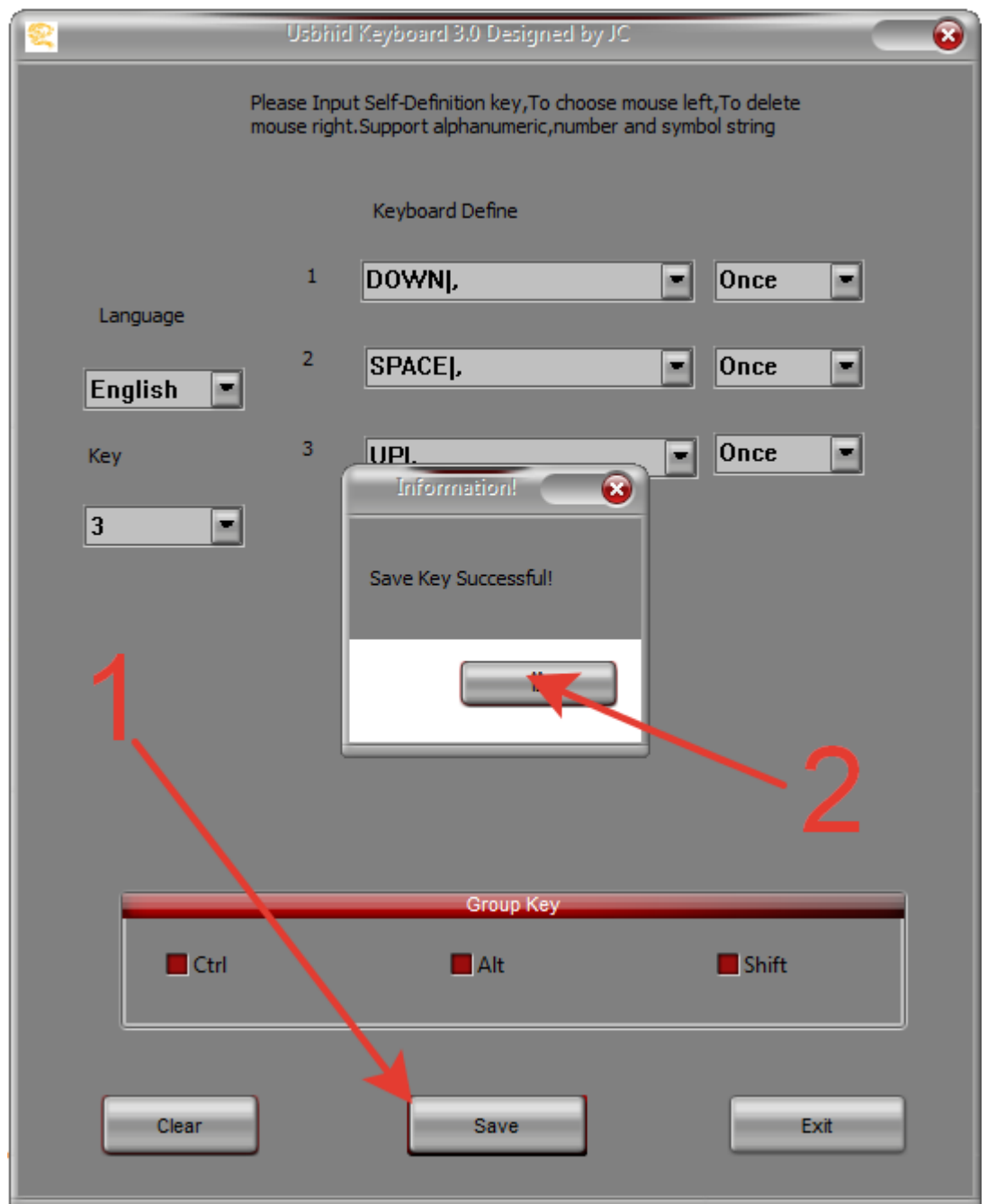

- 6. Установить программу суфлера TVPrompt (ПО на флешке, прилагаемой в комплекте поставки).
	- 6.1. Для работы с программой TVPrompt необходимо наличие регистрационного ключа (поставляется в комплекте с программой и представляет собой USB-ключ HASP HL). Прежде чем запустить программу необходимо выполнить следующие действия:
	- 6.2. Установить драйверы ключа HASP HL (ПО на флешке, прилагаемой в комплекте поставки, файл HASPUserSetup.exe).
	- 6.3. Вставить регистрационный ключ HASP HL для программы в USB-порт компьютера.
	- **6.4. Важно:** 
		- **6.4.1. Ключ должен оставаться вставленным в USB-порт компьютера во время использования программы!**
		- **6.4.2. Ключ активен, если он светится.**
- 7. Запустить программу TVPrompt и проверить работу педалей.